## Gnuplot FAQ

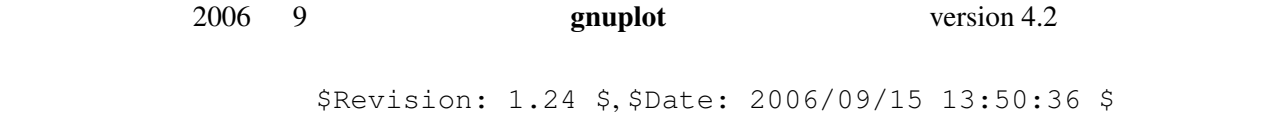

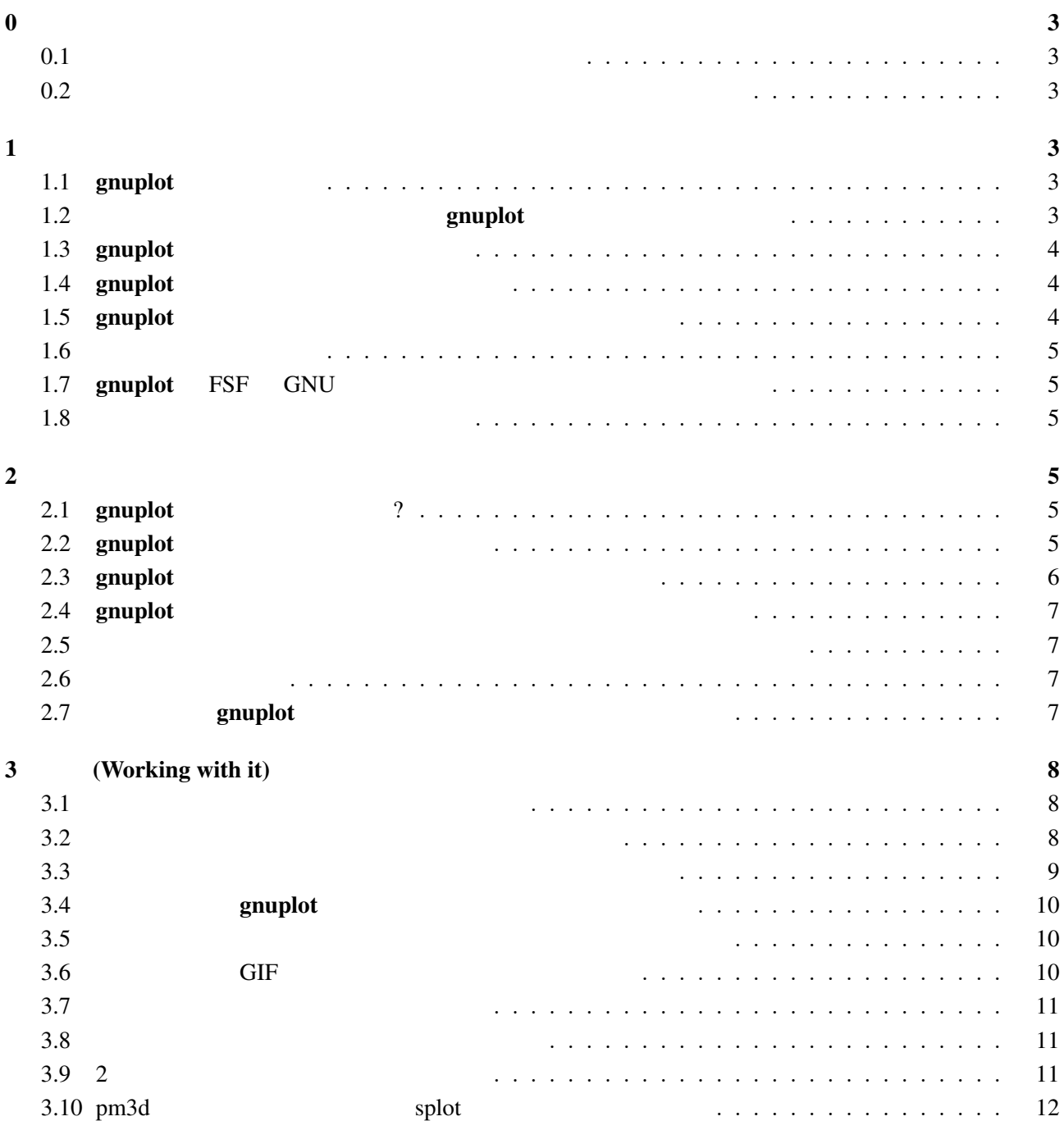

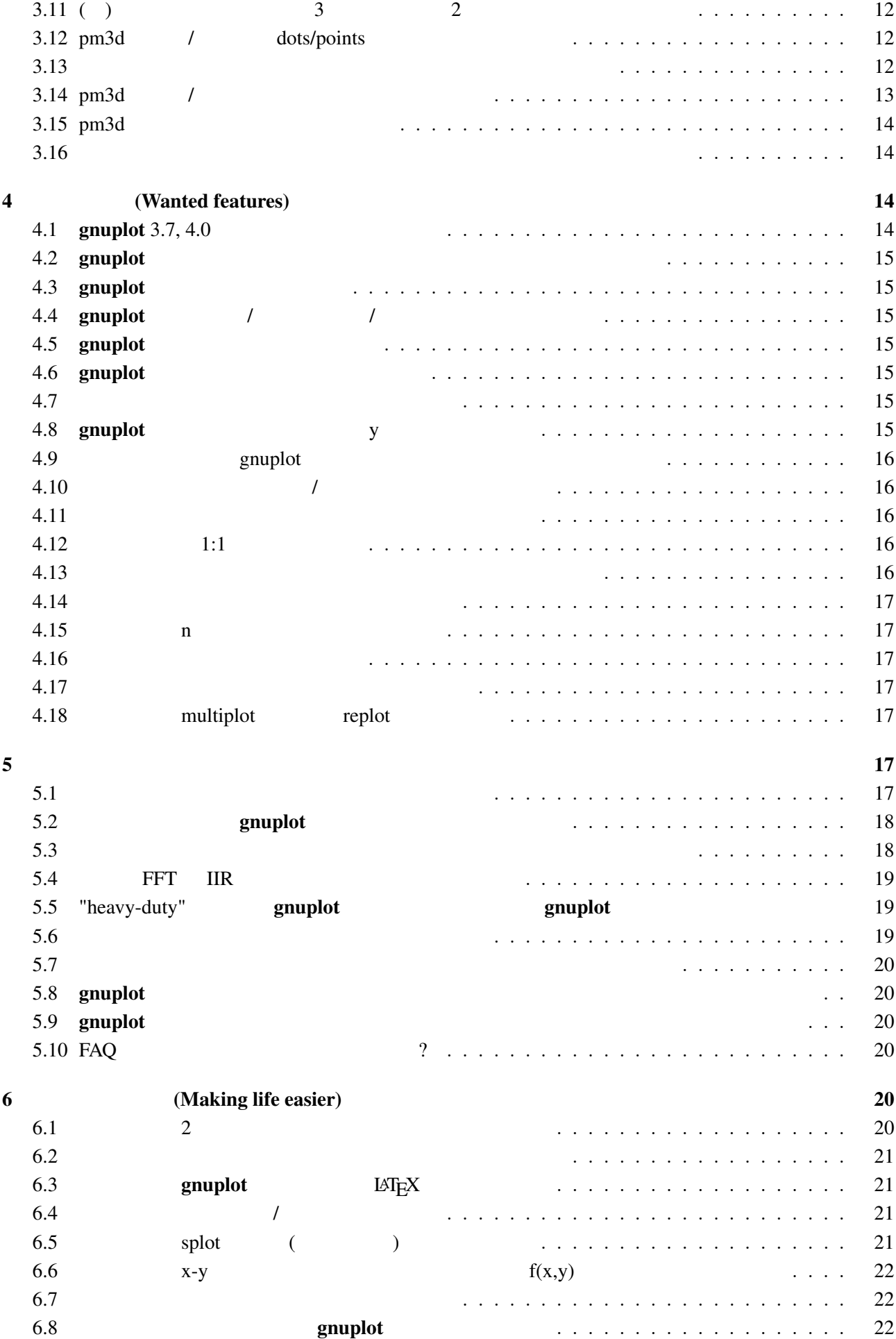

<span id="page-2-0"></span>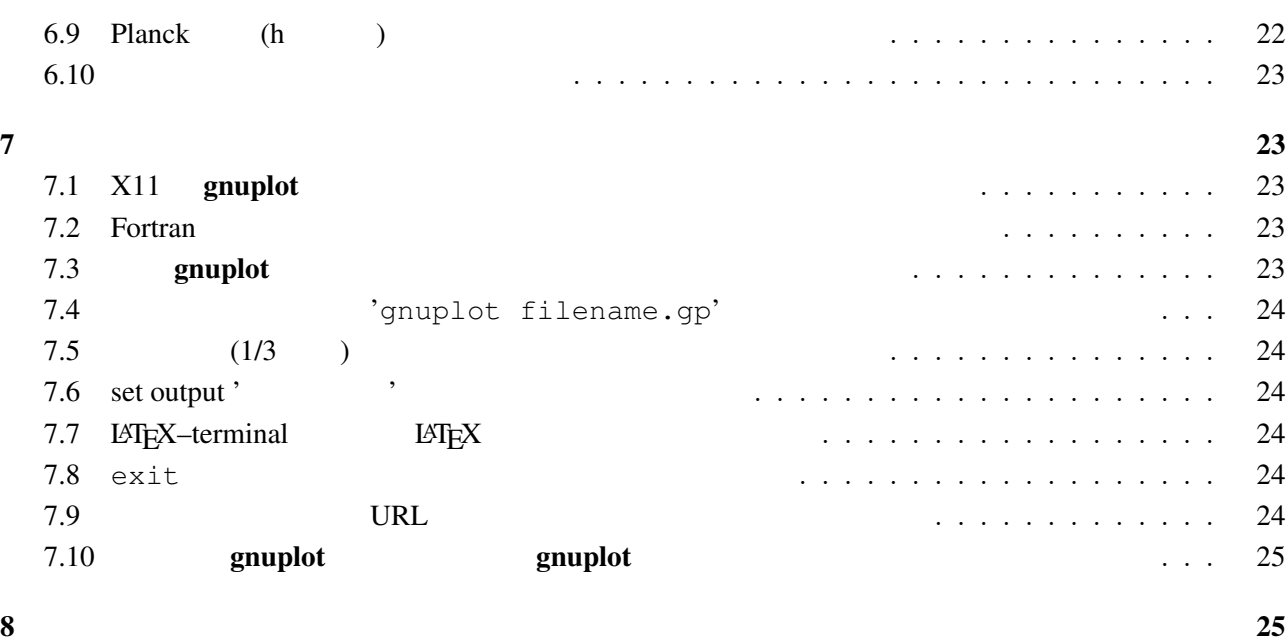

### $\mathbf 0$

### $0.1$

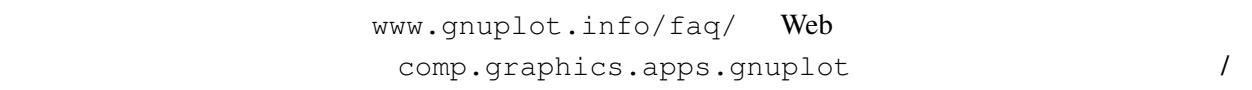

### $0.2$

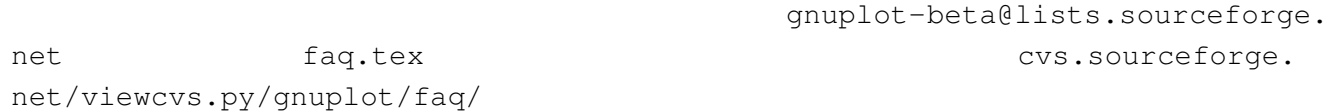

### $1$

### 1.1 gnuplot

### gnuplot the contract  $\sim 2$

 $\overline{3}$ 

### $g \text{nuplot}$

### 1.2 symphot

gnuplot Thomas Williams, Colin Kelley, Russell Lang, Dave Kotz, John Campbell, Gershon Elber, Alexander Woo

Thomas Williams :

<span id="page-3-0"></span>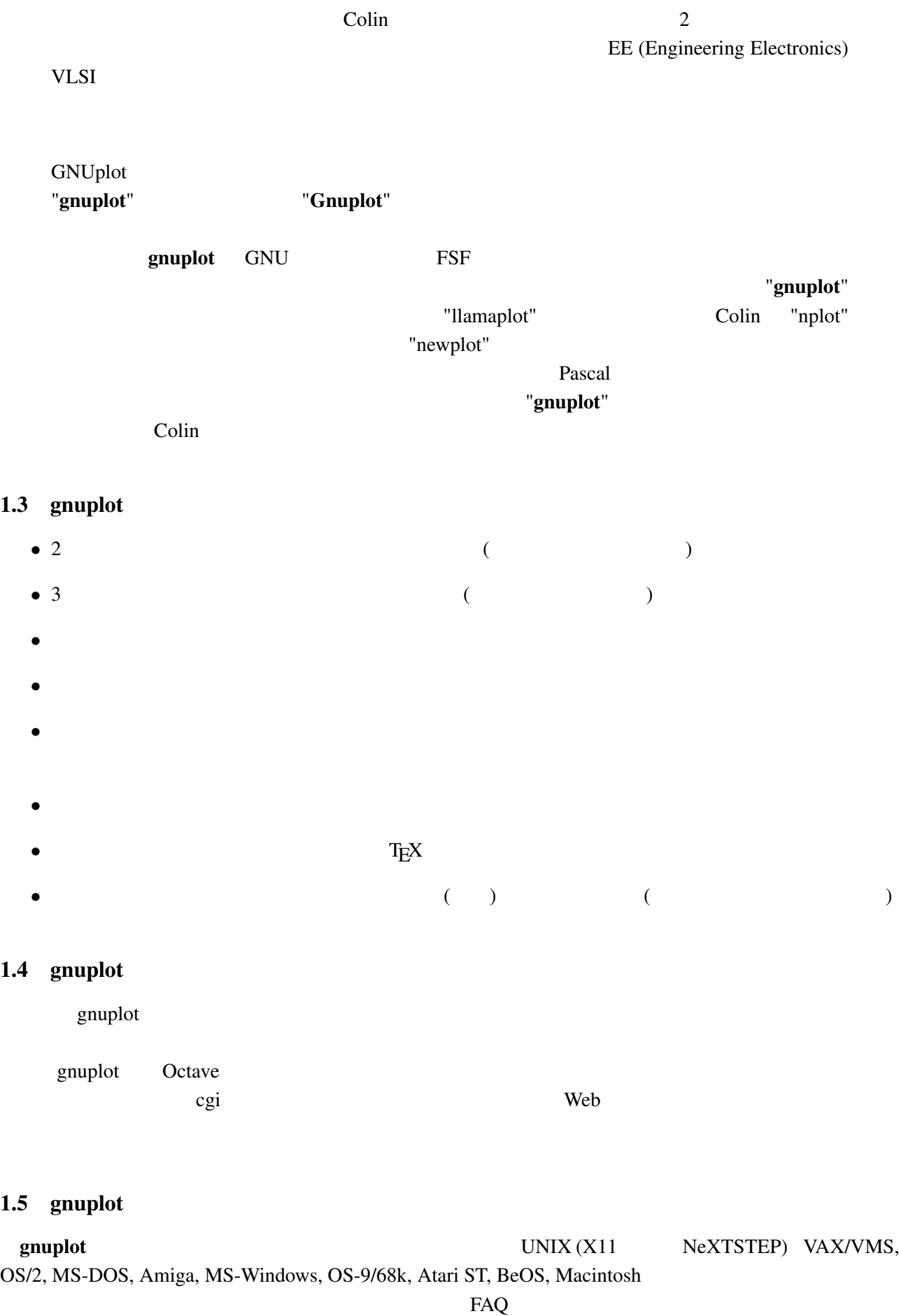

 $gnuplot$  (ANSI/ISO C, POSIX )

<span id="page-4-0"></span>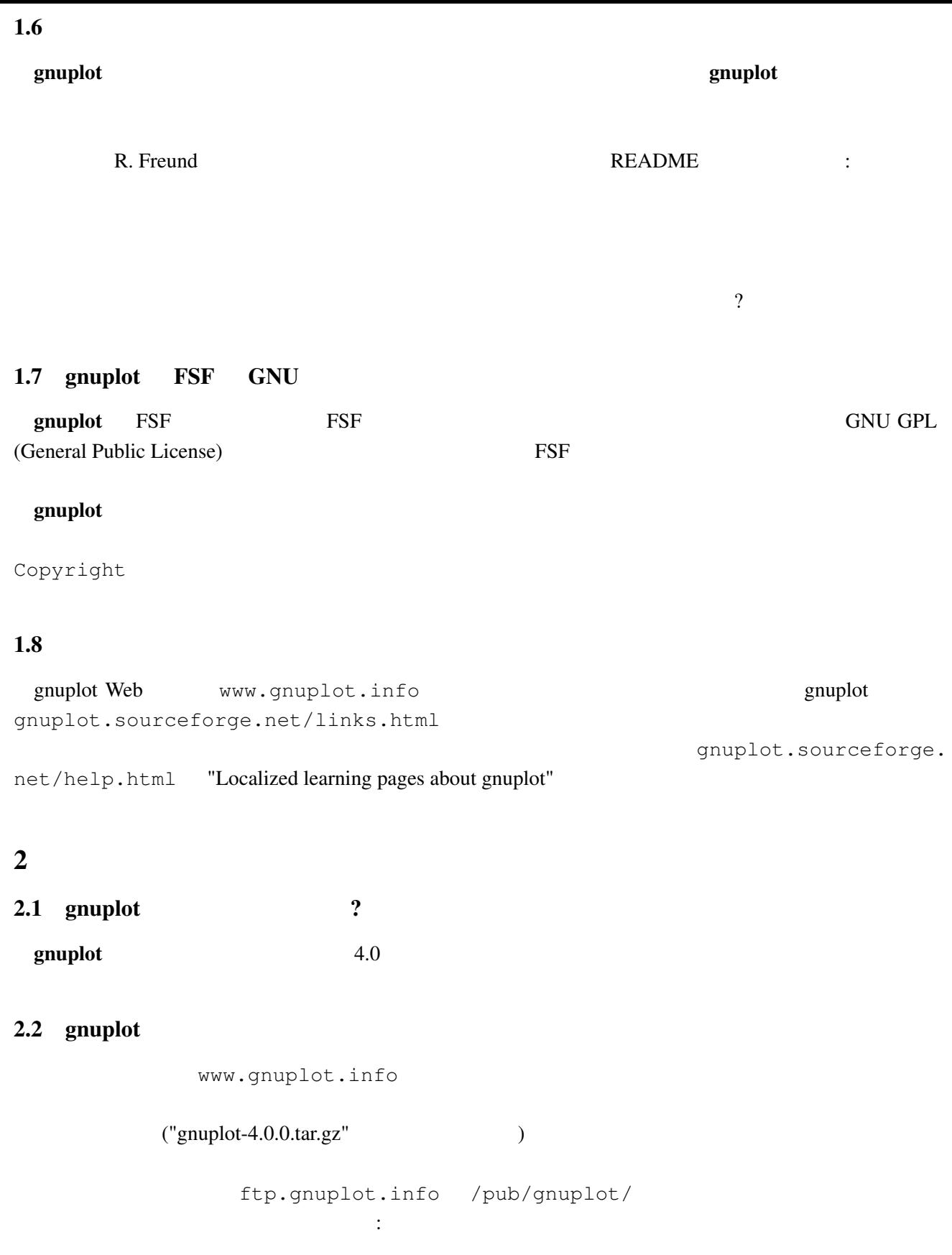

- *•* mirror.aarnet.edu.au /pub/gnuplot/
- *•* ftp.dartmouth.edu /pub/gnuplot/
- *•* [ftp.irisa.fr](ftp://mirror.aarnet.edu.au/pub/gnuplot/) /pub/gn[uplot/](/pub/gnuplot/)
- *•* [ftp.gnuplot.vt.edu](ftp://ftp.dartmouth.edu/pub/gnuplot/) </pub/gnuplot/>

<span id="page-5-0"></span>graphics/gnuplot *•* www.ctan.org/  $g$ nuplot  $g$ • Amiga **and Aminet ftp.wustl.edu ~aminet/** ftp.uni-kl.de, oes.orst.edu, ftp.luth.se • MS-DOS MS-Windows and page gp37dos.zip, gp37dj.zip, gp37w16.zip, gp37mgw.zip, gnuplot3.7cyg.zip  $OS/2$  gp37os2.zip • NeXTSTEP **hext-ftp.peak.org** /pub/next/binaries/plotting/ Gnuplot1.2\_bin.tar.Z  $($  :  $(03/14\;2005)$  next-ftp.peak.org /next/apps/graphics/plotting/Gnuplot1.2.bin.tar.gz ) • OS-9/68K cabrales.cs[.wisc.edu](ftp://next-ftp.peak.org/pub/next/binaries/plotting/Gnuplot1.2_bin.tar.Z) /pub/OSK[/GRAPHICS/gnuplot32x.tar.Z](/pub/next/binaries/plotting/Gnuplot1.2_bin.tar.Z) (  $\therefore$   $(03/14\ 2005)$   $\qquad \qquad$   $\qquad \qquad$   $\qquad \qquad$   $X-Windows Systems$  $X-Windows Systems$ • Atari ST, TT GEM **GEM** ftp.uni-kl.de /pub/<br>atari/graphics/ **gplt35st.zip, gplt35tt.zip** ( :  $(03/14\ 2005)$ atari/graphics/ gplt35st.zip, gplt35tt.zip ( :  $(MiNT)$ 

1999 6 **9 gnuplot** CTAN (the Comprehensive TeX Archive Network)

X680x0 <br>
The exis.oit[a-u.ac.jp](ftp://ftp.uni-kl.de/pub/atari/graphics/) /pub[/x68k/](/pub/atari/graphics/)  $f$ j.binaries.x68000/vol2 (  $(03/14\ 2005)$  )

### 2.3 gnuplot

gnuplot cvs cvs www.sourceforge.net/projects/  $gnuplot/$  " $CVS$ "

```
t:/cvsroot/gnuplot login
cvs -z3 -d:pserver:anonymous@cvs.sourceforge.net:/cvsroot/gnuplot co -P gnuplot
```
 $(bash)$ 

```
export CVSROOT=:pserver:anonymous@cvs.sourceforge.net:/cvsroot/gnuplot
cvs login
```

```
cvs -z3 checkout gnuplot
```

```
gnuplot ./configure ./prepare con-
figure
 omuplot examples of \alpha gnuplot of \alpha
```
OS/2, Windows, Macintosh

… インタン gnuplot-beta@lists.sourceforge.net に

### <span id="page-6-0"></span>2.4 gnuplot

README.1ST README

- Unix ./configure ( ./configure --prefix=\$HOME/usr) make enable make install make install-strip RPM **RPM** checkinstall checkinstall make install-strip  $\qquad \qquad \qquad$  checkinstall
- DOS bash DJGPP djconfig.sh
- **/** *•* **makefile.os2, Windows makefile.os2, Windows**  $\frac{1}{2}$  **on fig/ src/** makefile.mgw makefile.cyg ) config/ make

 $\frac{1}{\sqrt{1-\frac{1}{\sqrt{1-\frac{1$ 

### $2.5$

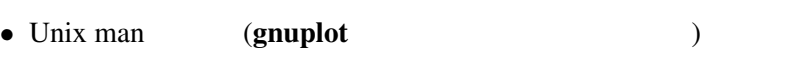

- (and  $($
- gnuplot (LAT<sub>E</sub>X )
- **•** gnuplot (  $; T \nvert X$  )

 $\rm LATEX$ docs tutorial docs tutorial extensive services of the services of the services of the services of the services make pdf  $/$ 

gnuplot.sourceforge.net/documentation.html gnuplot

( ?) PostScript ftp.gnuplot.info /pub/gnuplot ftp manual.ps.Z, [tutorial.ps.Z](http://gnuplot.sourceforge.net/documentation.html) subset and the sense of the sense of the sense of the sense of the sense of the sense of the sense of the sense of the sense of the sense of the sense of the sense of the sense of the sense of th gpdoc.zip, gpdoc2.zip

 $2.6$ 

gnuplot.sourceforge.net/demo/

2.7 gnuplot

gnuplot

### $\rm{NEDME}$

 $\ddotsc$ 

<span id="page-7-0"></span>patch automake, autoconf UNIX  $\sim$  $GNU$ patch -p0 <newfunctionality.diff gnuplot sourceforge www.sourceforge.net/projects/ gnuplot/ "Patches" 3 (Working with it)  $3.1$ help  $h$ plot set demo the three states  $\mathcal{L}$ gnuplot  $g \text{nuplot}$ comp.graphics.apps.gnuplot gnuplot-info@lists.sourceforge.net majordo[mo@lists.sourceforge.net](news://comp.graphics.apps.gnuplot) subscribe info-gnuplot  $\mathcal{L}$ graphics.apps.gnuplot  $3.2$ set terminal set terminal postscript **PostScript** RostScript 2011 1997 Set output  $X-Windowns System$  Unix  $\sin(x)$ gnuplot> plot [-6:6] sin(x) gnuplot> set terminal postscript Terminal type set to 'postscript' Options are 'landscape monochrome "Courier" 14' gnuplot> set output "sin.ps" gnuplot> replot gnuplot> set output # gnuplot> set terminal x11 #  $gnuplot >$  ! lp  $-ops \sin.ps$  # PS ( $\qquad ()$ request id is lprint-3433 (standard input) lp: printed file sin.ps on fg20.rz.uni-karlsruhe.de (5068 Byte) ! gnuplot>

```
set term push/pop
gnuplot> set terminal postscript eps color lw 15 "Helvetica" 20
gnuplot> set out 'a.eps'
gnuplot> replot
gnuplot> set term pop
set term pop set term push set term push set term push set term push sx11, pm, win
 Microschrott Windows
3.3(set term
set output (2009)
                              (PostScript, emf, svg, pdf, TEX,
LAT<sub>E</sub>X )set term sEncapsulated PostScript (EPS)
set terminal postscript eps [color]
EPS bounding box \blacksquarefixbb ) ( ?) EPSGSView (OS/2, Windows, X11 ) Unix ps
EPS Tiff
6OpenOffice.org Windows
   emf 0penOffice.org AutoCAD
 dxf SVG SVG http://www.ipd.uni-karlsruhe.de/
\nuhauma/svg-import/ SVGT_{E}X dvi dvi dvips dvi2ps
     EPS emTeX (OS/2 MS-DOS ) emTeX
\text{LATEX} picture epslatex
pslatex pstex metafont
metapost
 pdftex pdflatex T<sub>E</sub>X png, jpeg, pdf postscript eps
         epstopdf pdf pdf epstopdf epstopdf epstopdf epslatex \frac{d}{dt}EPS pdf (T<sub>E</sub>X )
                  (png, pbm)gnuplotIBM OS/2, MacOS, Micro$oft Windows
```
mif FrameMaker

<span id="page-9-0"></span>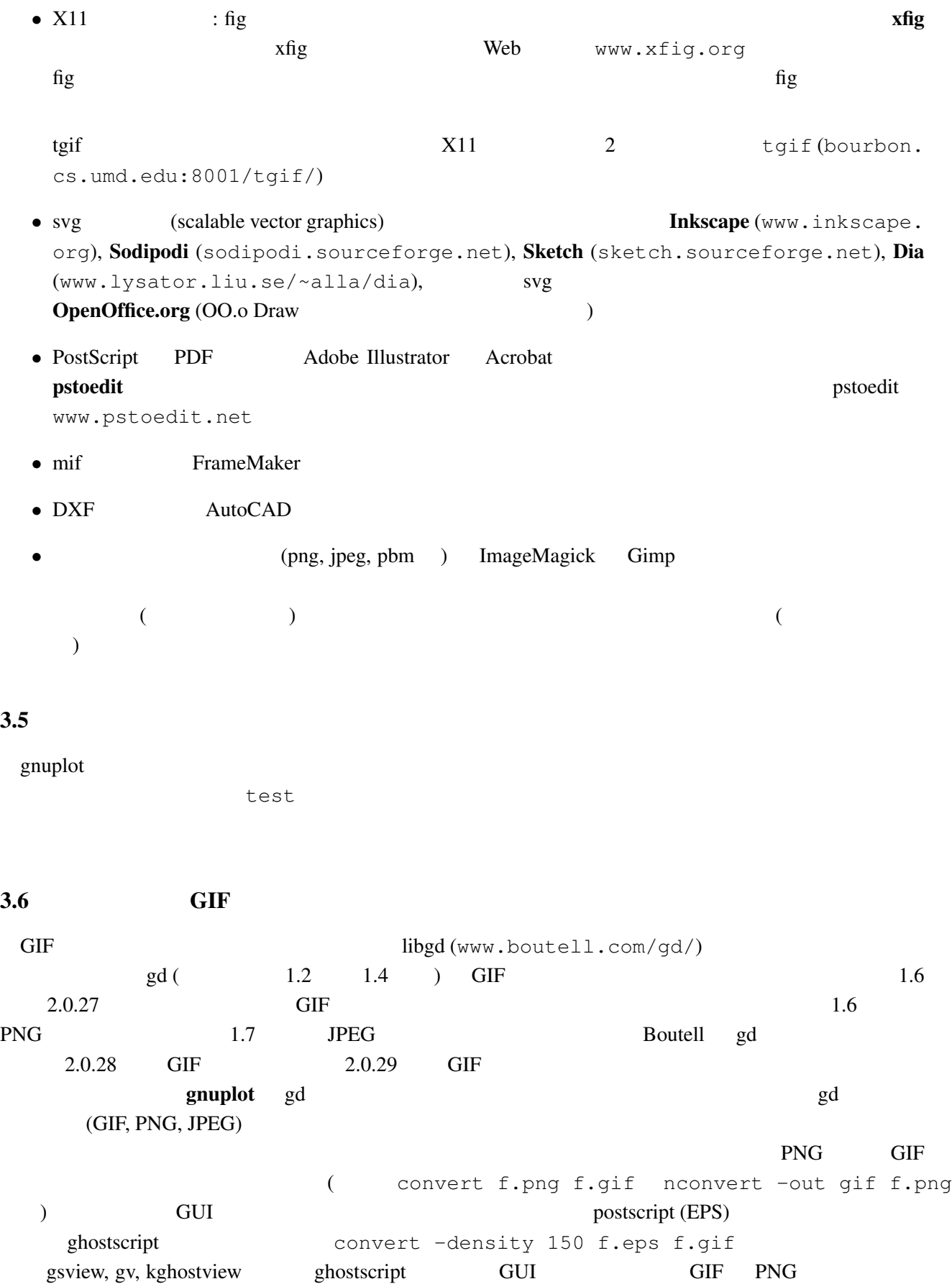

<span id="page-10-0"></span> $3.7$ 

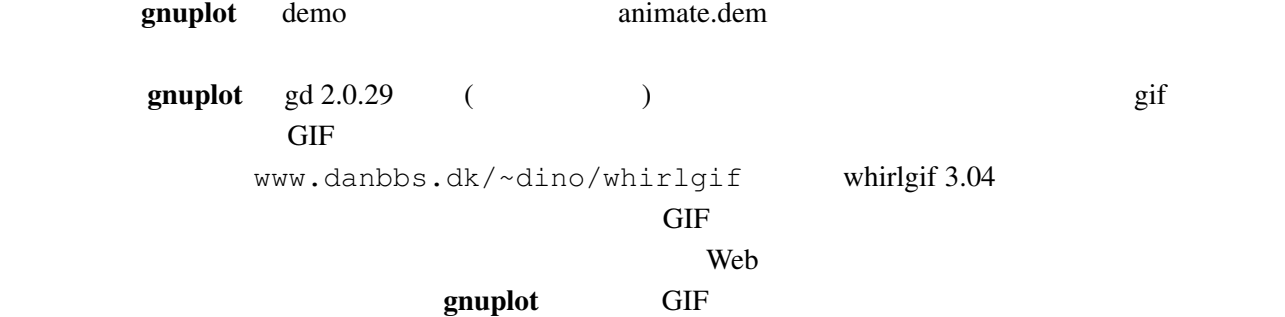

```
gifsicle (www.lcdf.org/~eddietwo/gifsicle) gifmerge (the-labs.com/GIFMerge)
```
mpeg\_encode mpeg

### $3.8$

#### $\mathbf g$ nuplot  $\mathbf g$

```
gnuplot> # :
gnuplot> f(x, y) = y - x * *2 / tan(y)gnuplot> set contour base
gnuplot> set cntrparam levels discrete 0.0
gnuplot> set nosurface
gnuplot> set term table
gnuplot> set out 'curve.dat'
gnuplot> splot f(x, y)gnuplot> set out
gnuplot> set term pop
gnuplot> plot 'curve.dat' w l
```
 $z = f(x,y)$  1  $z=0$ 

### $3.9 \quad 2$

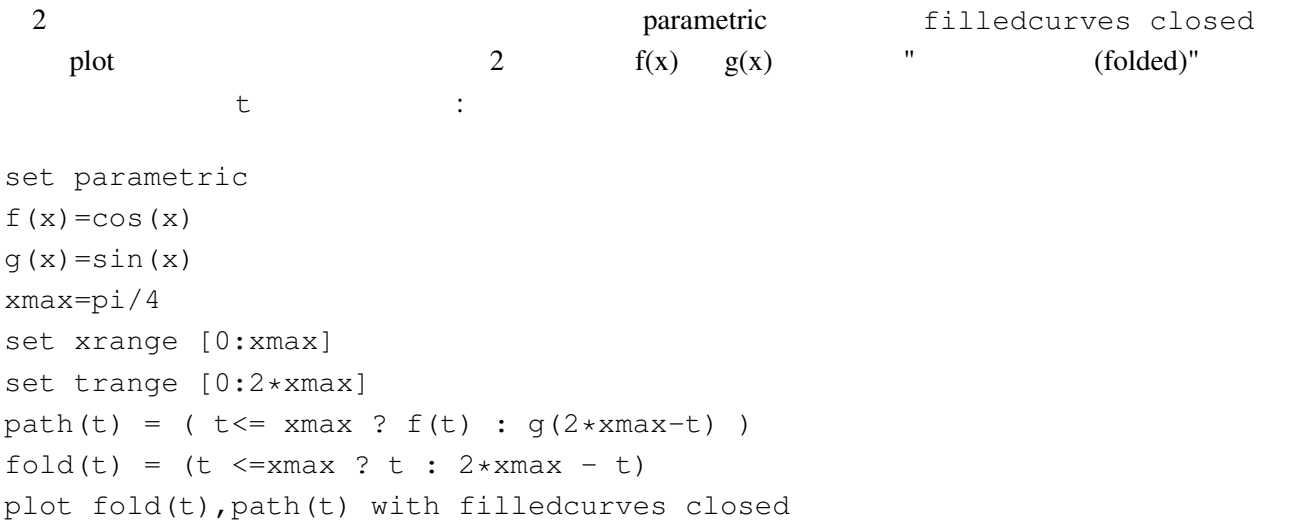

```
\overline{c}g(x) < f(x) path(t)
3 \t (0/0)help parametric, help filledcurves, help ternary
3.10 \quad \text{pm}3\text{d} \quad \text{splot}set pm3d; splot 'a.dat'
\overline{2} ( )eration is a set of the set of the set of the gnuplot demo gnuplot demo
demo/glass.dat demo/triangle.dat
    awk (addblanks.awk )
 1/^[[:blank:]]*#/ {next} # (# )
NF < 3 {next} # 3
$1 != prev {printf "\n"; prev=$1} #
{print} #
                  awk -f addblanks.awk <a.dat
unix and the splot splot "<awk -f addblanks.awk a.dat"
3.11 ( ) 3 2set view 180,0 b set view map; unset surface set pm3d map
     タの行列化 (格子化) の必要もありません。pm3dCompress.awk pm3dConvertToImage.awk
```
2 2 with image gnuplot sourceforge www.sourceforge.

postscript postscript 2000 to the postscript of the postscript of the postscript of the postscript of the postscript of the postscript of the postscript of the postscript of the postscript of the postscript of the postscri

net/projects/gnuplot/ "Patches"

## $3.12$  pm3d / dots/points pm3d explicit (implicit ) : gnuplot> set pm3d explicit gnuplot> splot x with pm3d, x\*y with points

### $3.13$

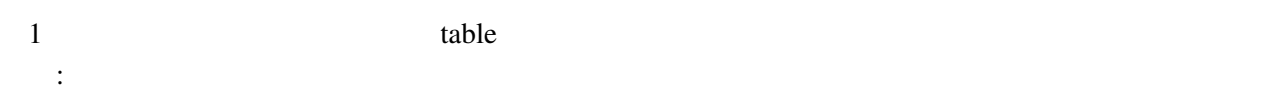

```
set contour base; set cntrparam levels 15; unset surface; set view map
splot x*x+y*y; pause -1
set term table; set out 'contour.dat'
replot; set out; set term pop
\overline{c}reset
plot 'contour.dat' with line -1
3 \overline{\phantom{a}}reset
\begin{array}{ccc} \# & 1 & \qquad & 2 \end{array}!awk "NF<2{printf\"\n\"}{print}" <contour.dat >contour1.dat
splot 'contour1.dat' with line -1
\gamma pm3d and \gammaz set label
                             gnuplot gnuplot.sourceforge.
net/scripts/index.html#tricks-here
```
### 3.14  $pm3d$  /

```
table set contours set contours set contours set contours executively set contours executively set contours executively set contours of the set of the set of the set of the set of the set of the set of the set of the set o
                                                                      set pm3d map
        set ticslevel 0
# x*x-y*yset term table
set out 'contour.dat'
set contour base; set cntrparam level 20
unset surface
splot x*x-y*y
set out; set term pop
\# 1 2 \qquad 2
!awk "NF<2{printf\"\n\"}{print}" <contour.dat >contour1.dat
#reset
set palette gray
set palette gamma 2.5
set pm3d map
set pm3d explicit
splot x*x+y*y with pm3d, 'contour1.dat' with line -1
!rm contour.dat contour1.dat
2
```
# <span id="page-13-0"></span> $3.15$  pm $3d$  $3 \overline{\phantom{a}}$  $\frac{1}{2}$ x0 y0 z0 <c0> x1 y1 z1 <c1> x2 y2 z2 <c2> x2 y2 z2 <c2>  $\frac{4}{3}$ x y z ... 1  $\sim$  2  $\langle$  c> ( splot ): set pm3d set style data pm3d splot 'facets.dat' splot 'facets\_with\_color.dat' using 1:2:3:4 set style data pm3d splot ... with pm3d  $\text{pm}3\text{d}$  $\overline{c}$ gnuplot 3  $2$  indden3d'  $2$  $($ 結果として、gnuplot は曲面や 3 次元の物体を仮想現実としては描画しません。これは set pm3d map  $3$   $V\text{RML}$  $3.16$ : set palette rgbformulae -25,-24,-32 extending the state of the state  $\frac{1}{2}$ 4 **(Wanted features)** 4.1 gnuplot  $3.7, 4.0$

### contracts and  $\Sigma$  NEWS applot gnuplot "New features"

### <span id="page-14-0"></span>4.2 gnuplot

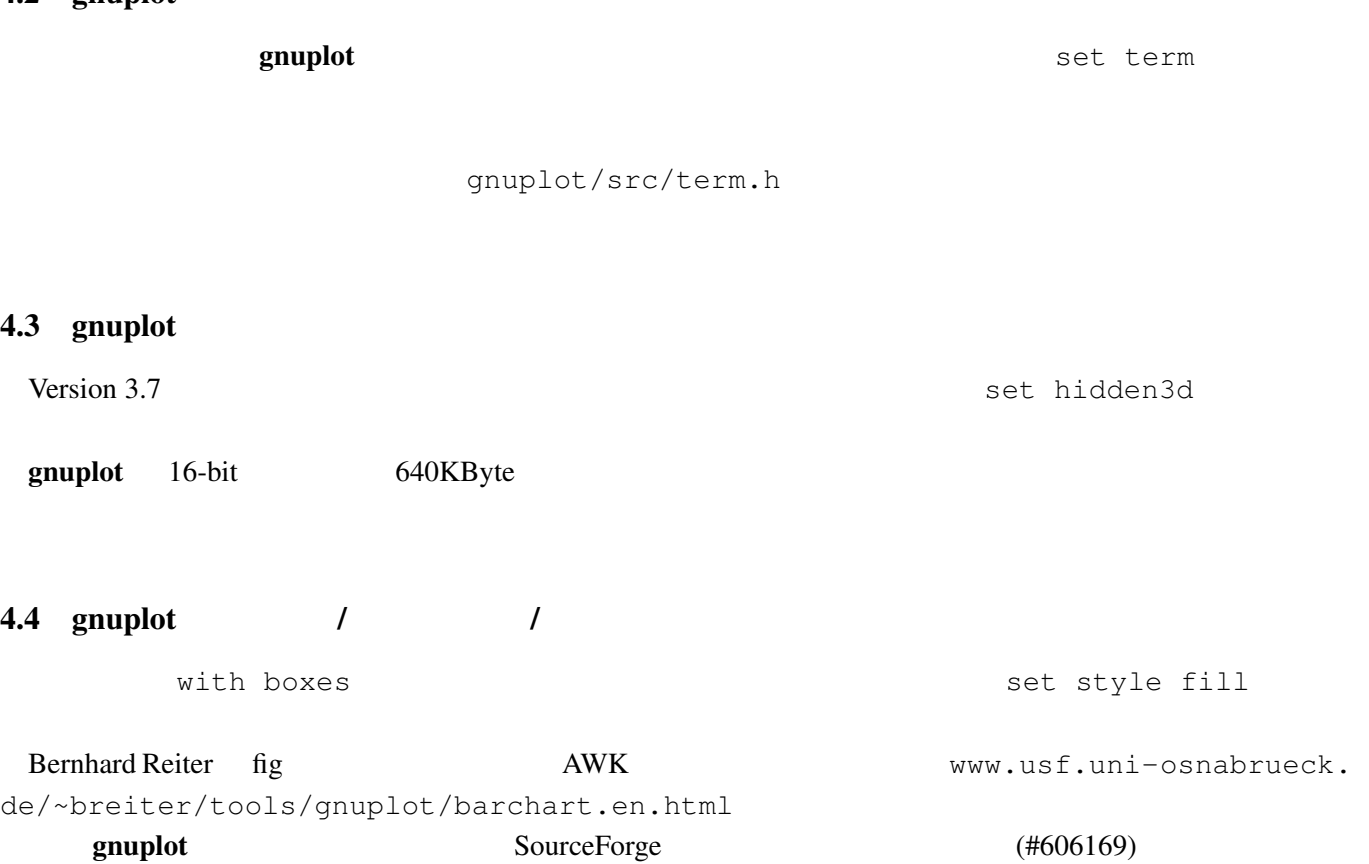

# 4.5 gnuplot

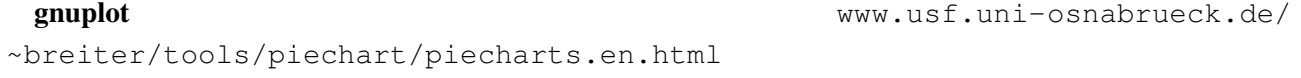

with histograms

## 4.6 gnuplot

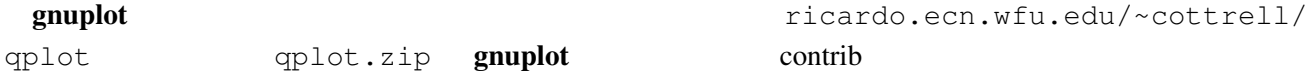

### $4.7$

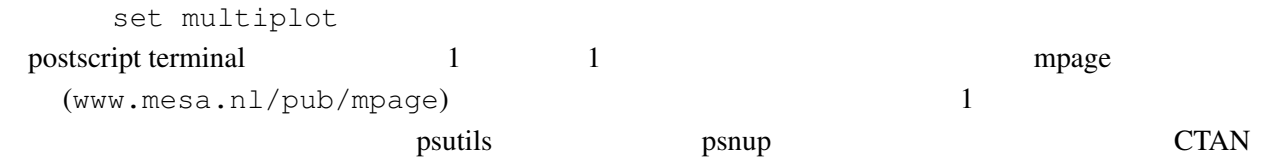

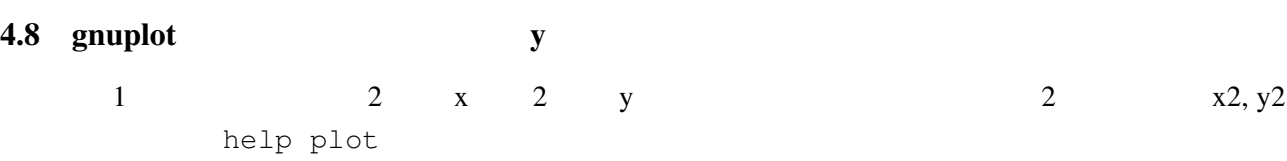

## <span id="page-15-0"></span>4.9 anuplot gnuplot plot "-" plot "-" gnuplot> plot "-" 1 1 2 4 3 9 e

### $4.10$  /

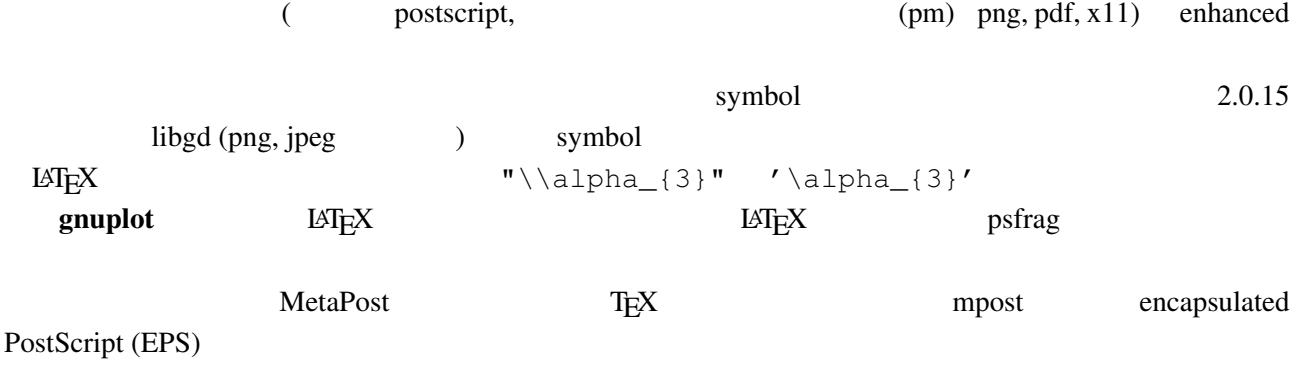

### $4.11$

![](_page_15_Picture_251.jpeg)

```
gnuplot> set encoding iso_8859_1
gnuplot> set title "M\374nchner Bierverbrauch \374ber die Jahre"
gnuplot> plot "bier.dat" u 1:2
```
![](_page_15_Picture_252.jpeg)

### $4.12$  1:1

set size square

### $4.13$

"enhanced text" (postscript, pm, x11, png, pdf ) can also the  $\lambda$ 

<span id="page-16-0"></span> $4.14$ 

 $\mathbb{R}^2$ 1 2 2 3 3 ? 4 5 set missing  $\sim$ 

commentschars

### $4.15 \qquad \qquad$  n

plot 'a.dat' every 2 plot

### $4.16$

状況によりますが、主な方法は以下の通りです:

- set arrow .... .... nohead
- *•* データ点を作って (インラインでの指定も可) それを描画
- **•**  $\mathcal{O}(\mathcal{O}_\mathcal{A}(\mathcal{O}_\mathcal{A}(\mathcal{O}_\mathcal{A}(\mathcal{O}_\mathcal{A}(\mathcal{O}_\mathcal{A}(\mathcal{O}_\mathcal{A}(\mathcal{O}_\mathcal{A}(\mathcal{O}_\mathcal{A}(\mathcal{O}_\mathcal{A}(\mathcal{O}_\mathcal{A}(\mathcal{O}_\mathcal{A}(\mathcal{O}_\mathcal{O}(\mathcal{O}_\mathcal{A}(\mathcal{O}_\mathcal{A}(\mathcal{O}_\mathcal{O}(\mathcal{O}_\mathcal{O}(\mathcal{O}_\mathcal{O}(\mathcal{O$

### $4.17$

plot 'a.dat' 3 3 splot 'a.dat'  $2 \qquad \qquad (\qquad )$  $\chi$  (grid)  $3.10$ set dgrid3d {

4.18 multiplot replot : gnuplot replot  $\qquad \qquad$ set multiplot unset multiplot add to a gnuplot load states and the series of the series of the series of the series of the series of the series of the series of the series of the series of the series of the series of the series of the series of the ser replot 5

 $5.1$ 

set–command

 $g\nu$ uplot  $g\nu$ 

<span id="page-17-0"></span>![](_page_17_Picture_269.jpeg)

[gnuplot-py.sourceforge.net](http://www.tug.org/tex-archive/graphics/gnuplot/contrib/).

### <span id="page-18-0"></span>5.4 FFT IIR

 $g$ nuplot  $t$ 

demo "bivariat.dem"

![](_page_18_Picture_387.jpeg)

<span id="page-19-0"></span>gnuplot  $x11$   $x11$  $5.7$  $\cdot$  OS/2 (pm), X11, Windows, GGI 'h' help new **What is New in 4.0** help mouse help bind 5.8 gnuplot  $g$ nuplot  $g$ nuplot  $g$ gnuplot-beta@lists.sourceforge.net examplot the contract contract  $\alpha$  is exampled to  $\alpha$  and  $\alpha$  is exampled to  $\alpha$  is exampled to  $\alpha$  is exampled to  $\alpha$  is exampled to  $\alpha$  is exampled to  $\alpha$  is exampled to  $\alpha$  is exampled to  $\alpha$  is exampled to  $\$ www.sourceforge.net/projects/gnuplot/ 'Patches' gnuplot-beta@lists.sourceforge. net the state  $\mathbf{r}$ 5.9 gnuplot gnuplot (メールタイトルではなく) しかしゃ (メールタイトルではなく) しかしゃ (メールタイトルではなく) しかしゃ (メールタイトルではなく) しかしゃ subscribe gnuplot-beta と書いてメールを Majordomo@lists.sourceforge.net に送っ sourceforge.net/projects/gnuplot  $5.10$  FAQ  $?$ (end=0.000) gnuplot-beta@lists.sourceforge.net 6 ([Making life easier\)](mailto://gnuplot-beta@lists.sourceforge.net) 6.1  $\qquad \qquad$  2 (parametric)  $\vdots$ gnuplot> set parametric gnuplot> a=1 gnuplot> b=3 gnuplot> c=2 gnuplot> d=4 qnuplot>  $x1(t) = a+(b-a)*t$ gnuplot>  $x2(t) = c+(d-c)*t$ qnuplot>  $f1(x) = sin(x)$ qnuplot>  $f2(x) = x**2/8$ gnuplot> plot [t=0:1] x1(t),f1(x1(t)) title "f1", x2(t), f2(x2(t)) title "f2"

#### <span id="page-20-0"></span>gnuplot  $1/0$

gnuplot> set xran [-10:10] gnuplot> plot (abs(x)>0.5?1/0: x\*\*2)  $2 \quad |x| < 0.5$ 

 $6.2$ Unix  $\text{popen}()$  $\alpha$  awk  $\alpha$ gnuplot> plot "< awk ' { print \$1, \$3/\$2 } ' file.in" plot help plot Unix OS OS/2 MS Windows  $\vdots$  (A) gnuplot cygwin unix sh 'windows' terminal X11 terminal ./configure; make X-(B) makefile.mgw makefile.cyg PIPES=1 anuplot wgnuplot.exe

 $6.3$  gnuplot  $LAT$ <sub>EX</sub>  $\rm \Delta T_{EX}$  enuplot  $\rm \Delta T_{EX}$ David Kotz ftp.dartmouth.edu pub/ gnuplot/latex.shar ( :  $(03/14\ 2005)$  archie gnuplot-latex.shar というファイルを探してみてください) 例えば "plotskel" gnuplot の出力するファ plot.tex skel.tex skel.tex  $\rm \emph{LATEX}$ 

 $6.4$  /

save load save load contract the save help load save help load set term push set term pop

 $6.5$  splot ( $\qquad \qquad$ )  $splot$  (  $\eta$  splot splot that  $\eta$  $($ set parametric

```
6.6 x-y f(x,y)
```

```
gnuplot> f(x, y) = x * * 2 + y * * 2gnuplot> x(u) = 3*uqnuplot> yu(x) = x \star xqnuplot> y1(x) = -x * * 2gnuplot> set parametric
gnuplot> set cont
gnuplot> splot [0:1] [0:1] u, yl(x(u)) +(yu(x(u)) - yl(x(u)))*v,\
> f(x(u), (yu(x(u)) - yl(x(u))) *v)
```
 $6.7$ 

 $\cdot$ :

![](_page_21_Picture_393.jpeg)

![](_page_21_Picture_394.jpeg)

 $6.9$  Planck  $(h)$ 

```
(h)) PostScript terminal
   : \theta{/=56 -} {/=24 h} \{ /=8 \theta{/Symbol=24 -} \{/=14 h}} 24pt
(ポイント) "-" (/Symbol フォントの中の長いハイフン) がスペースなしで使われます。14pt "h"
8pt ("_" )
```
 $(iso-latin-1)$  $264$  )  $\{$  /=14  $@^{\wedge}$  { / Symbol=10 - } { /=14 h } } AMS-LaTeX PostScript (www.ams.org/tex/amsfonts.html LaTeX (2) Gnuplot ( fontpath ( context of the context of the context of the context of the context of the context of the context of the context of the context of the context of the context of the context of the context of the contex Ghostscript) msbm10.pfb ([msbm10.pfa](http://www.ams.org/tex/amsfonts.html))  $\hbox{"h" }$   $\hbox{{\tt hslash}}$   $\{ / \hbox{{\tt MSBM10 }} 175 \}$  $\hbar$ ar ( ) 8 176

### (multiplot ):

<span id="page-22-0"></span>reset; unset xtics; unset ytics unset border; unset key set title 'Title on an empty page' plot [][0:1] 2

### $7$

### $7.1$  X11 gnuplot

### $VMS$   $\cdot$

![](_page_22_Picture_234.jpeg)

![](_page_22_Picture_235.jpeg)

### 7.2 Fortran

![](_page_22_Picture_236.jpeg)

### 7.3 gnuplot

![](_page_22_Picture_237.jpeg)

 $($  : gnuplot 3.6  $)$ :

gnuplot> plot 'test1' Warning: empty y range [4.047e-19:3e-11], adjusting to [-1:1] gnuplot> set yrange [4e-19:3e-11] gnuplot> plot 'test1'  $\widehat{\phantom{a}}$ 

y range is less than 'zero'

### gnuplot "zero"

gnuplot> set zero 1e-20

help set zero

<span id="page-23-0"></span>7.4  $'$ gnuplot filename.gp'

それはちゃんと描いているんですが (スクリプトファイルにエラーがなければ)、スクリプトが完了し 1: plot pause -1  $2:$  gnuplot filename.gp  $-$  ( $\qquad \qquad$ ) 3A: X-Window System gnuplot -persist  $X11$  $"q"$ 3B: M\$ Windows - persist /noend 4: OS/2 PM set term pm persist set term pm server X11 set term x11 persist  $7.5 \t (1/3)$ gnuplot  $1/3$  0  $\mathbb{R}^n$ gnuplot> print 1/3  $\overline{0}$ gnuplot> print 1./3. 0.333333  $\bf C$  Fortran 7.6 set output ' set output

 $7.7$  LAT<sub>E</sub>X-terminal LAT<sub>E</sub>X **gnuplot** 3.7  $\text{LATEX 2}_{\epsilon}$  "\Diamond" "\Box" latexsym latexsym LAT<sub>E</sub>X  $\rm \, LATEX$ 

7.8 **exit** 

 $7.9$  URL NASA version 3.7 www.gnuplot.vt.edu/gnuplot/gpdocs version 4.0 gnuplot.sourceforge.net/demo

```
7.10 symuplot gnuplot gnuplot gnuplot
                 Perl gnuplot :
#!/usr/local/bin/perl -w
open (GP, "|/usr/local/bin/gnuplot -persist") or die "no gnuplot";
# force buffer to flush after each write
use FileHandle;
GP->autoflush(1);
print GP, "set term x11; plot '/tmp/data.dat' with lines\n";
close GP
  gnuplot the close GP and of the state \mathbb{C} and \mathbb{C} are \mathbb{C} and \mathbb{C} are \mathbb{C} and \mathbb{C} are \mathbb{C} and \mathbb{C} are \mathbb{C} and \mathbb{C} are \mathbb{C} and \mathbb{C} are \mathbb{C} and \mathbb{C} are \
```
 $2 \qquad \qquad \text{gnuplot}$ 3 **3** -persist Theoryton -persist **X-Window** 

System

### 8 帰属

gnuplot 3.7 (The State of the State of the State of Hans-Bernhard Broeker, John Campbell, Robert Cunningham, David Denholm, Gershon Elber, Roger Fearick, Carsten Grammes, Lucas Hart, Lars Hecking, Thomas Koenig, David Kotz, Ed Kubaitis, Russell Lang, Alexander Lehmann, Alexander Mai, Carsten Steger, Tom Tkacik, Jos Van der Woude, James R. Van Zandt, Alex Woo version 4.0 include Ethan Merritt, Petr Mikulík, Johannes Zellner Russell Lang, John Campbell, David Kotz, Rob Cunningham, Daniel Lewart, Alex Woo John Fletcher **The Collection Campbell** Alex Woo Alex Woo, John Campbell, Russell Lang, David Kotz **State Contract Contract Contract Contract Contract Contract Contract Contract Contract Contract Contract Contract Contract Contract Contract Contract Contract Contract Contract Contract Contract C gnuplot** 3.7 Lars Hecking, Hans-Bernhard Broecker Alexander Mai Juergen v.Hagen 
Research to the gnuplot 4.0 Petr Mikulík Ethan Merritt ( : Shigeharu TAKENO (shige@iee.niit.ac.jp)  $\qquad \qquad$  )

 $3 \t 3 \t 1 \t gnuplot$  pause  $-1$